## **Cercare una Proposta**

Per cercare una Proposta di Determina o Delibera, accedere dal menù → Gestione Documentale → Gestioni → Gestione Testi → Proposte.

Si accede alla schermata Gestione delle Proposte.

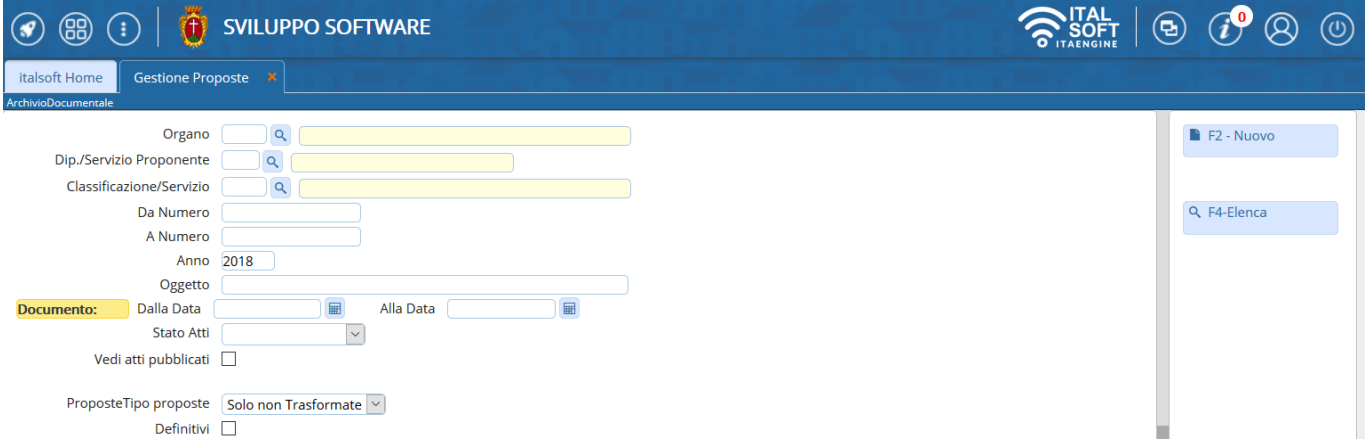

## È possibile filtrare la ricerca:

indicando se si tratta di una Proposta di Delibera di Giunta, Delibera di Consiglio o Determina, sfruttando l'elenco che si aprirà dalla lentina;

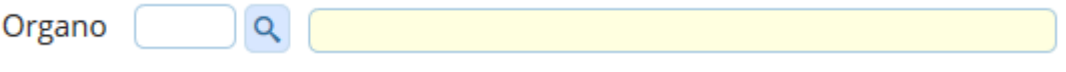

indicando direttamente il numero, inserendolo sia nel campo Da Numero sia A Numero, o un intervallo di numeri;

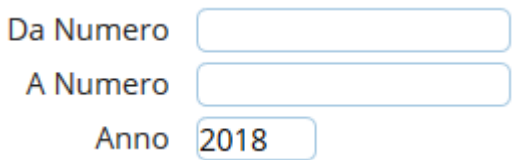

indicando parte dell'oggetto o un intervallo di date;

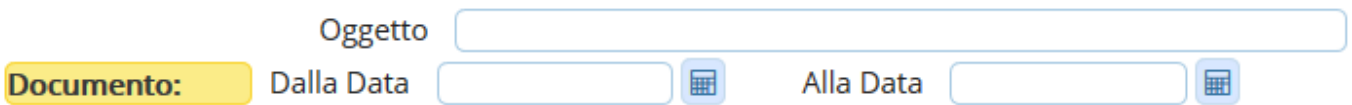

specificando se si vogliono vedere solo le Proposte già trasformate, ancora da trasformare o tutte, indipendentemente dal loro stato.

Di default vengono visualizzate solo le Proposte non trasformate.

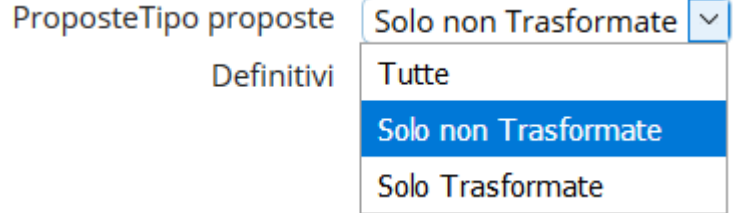

Una volta inseriti i parametri di ricerca, cliccare **Elenca** nella bottoniera di destra per visualizzare le Proposte cercate.

Cliccando Elenca senza impostare nessun parametro di ricerca, permetterà di visualizzare tutte le Proposte non ancora trasformate dell'anno corrente.

From: <https://wiki.nuvolaitalsoft.it/>- **wiki**

Permanent link: **[https://wiki.nuvolaitalsoft.it/doku.php?id=guide:segreteria:cerca\\_proposta](https://wiki.nuvolaitalsoft.it/doku.php?id=guide:segreteria:cerca_proposta)**

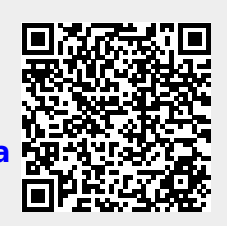

Last update: **2018/11/26 09:12**